## **АО «НАУЧНО-ИССЛЕДОВАТЕЛЬСКИЙ ИНСТИТУТ ЧАСОВОЙ ПРОМЫШЛЕННОСТИ»**

**Отдел общегражданских проектов**

# **ЧАСОВАЯ СТАНЦИЯ «ПИК-М» Вариант 3003д**

**Руководство по эксплуатации**

**ИРГА. 403527.030 РЭ**

### **1. НАЗНАЧЕНИЕ**

Часовая станция «ПИК-М-3003д» предназначена для:

- формирования разнополярных импульсов напряжения по трем независимым линиям для управления механизмами вторичных стрелочных часов, подключенных к этим линиям, в соответствии со шкалой местного времени;

- формирования синхросигналов времени по тем же линиям управления для синхронизации времени цифровых электронных часов серии «Пояс», подключенных к этим линиям;

- автоматической коррекции шкалы времени и показаний вторичных стрелочных и цифровых часов в соответствии с Государственным эталоном времени и частоты (при условии подключения станции к городской радиотрансляционной сети проводного радиовещания);

- автоматической синхронизации системных часов сервера локальной вычислительной сети или локального компьютера.

### **2. ТЕХНИЧЕСКИЕ ДАННЫЕ**

2.1. Параметры сигналов управления часами:

разнополярные импульсы напряжением  $12\pm0.5$  В длительностью 2 с для стрелочных часов (соответствует ГОСТ 27576) и 0,1-2,6 с для цифровых часов.

2.2. Количество линий управления часами - 3.

2.3. Максимальная нагрузочная способность на каждой линии управления часами - 0,6 А.

 2.4. Защита от короткого замыкания на линии управления часами с индикацией номера аварийной линии.

 2.5. Автоматическое восстановление показаний часов после перерыва электропитания или после устранения короткого замыкания на линии управления часами.

 2.6. Автоматическая коррекция шкалы времени станции по сигналам точного времени, передаваемым по сети проводного радиовещания (радиопрограмма «Радио России»), с соответствующей коррекцией показаний стрелочных и цифровых вторичных часов.

2.7. Погрешность хода за сутки в режиме хронометрической автономности, не более, - 1 с.

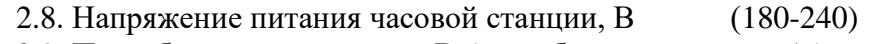

2.9. Потребляемая мощность, В.А, не более, 15 2.10. Масса, кг, не более, 2,5

2.11. Габаритные размеры, мм 45\*483\*240

2.12. Средний полный срок службы, не менее, лет и 10

2.13. Условия эксплуатации:

- температура окружающего воздуха от 1 до 35 град. С;

- относительная влажность 80 % при температуре 25 град. С и более низких температурах, без конденсации влаги.

ПРИМЕЧАНИЕ: технические характеристики и порядок настройки модуля синхронизации сервера ЛВС (или локального компьютера) приведены в руководстве «НИИЧаспромTimeSync Сервер», которое содержится в файле для загрузки, расположенном по адресу:

*http://www.niichasprom.ru/timesync.zip*

# **3. ПРИНЦИПЫ И ПОРЯДОК ПРОГРАММИРОВАНИЯ ЧАСОВОЙ СТАНЦИИ**

Для правильного функционирования часовой станции (ЧС) необходимо перед началом эксплуатации ввести в нее ряд параметров, а именно:

- текущее местное время в часах минутах и секундах и дату, включая день недели;
- местный часовой пояс, или, точнее, поправку ко времени Гринвичского меридиана (ниже приведены номера часовых поясов для некоторых крупных городов России);
- начальное положение стрелок вторичных стрелочных часов в часах и минутах на каждой линии (все стрелочные часы на одной линии перед вводом в эксплуатацию должны иметь одинаковое положение стрелок, см. п. 5.3).

Для отображения и программирования параметров служат жидко-кристаллический индикатор (ЖКИ) и две кнопки: кнопка «Сдвиг курсора» и кнопка «Кадр/Установка». Для изменения параметров надо с помощью кнопки «Сдвиг курсора» поставить курсор под нужным параметром и нажать на кнопку «Кадр/Установка». Тогда числовой параметр увеличится на 1 (за исключением параметра «секунда времени», которая сбрасывается в ноль). При удержании кнопки «Кадр/Установка» нажатой, параметр непрерывно изменяется (кроме секунд). Примечание: при сбросе секунд в ноль, минута увеличивается на единицу, если количество секунд до сброса было больше 30.

Параметры отображаются на ЖКИ по кадрам. Для перехода из одного кадра в другой нужно курсор поставить в начальную позицию кадра, то есть в крайнюю левую позицию верхней строки, и нажать на кнопку «Кадр/Установка». При нажатии на «Сдвиг курсора» курсор перемещается между параметрами в пределах одного кадра. Ниже приводится перечень всех кадров с указанием параметров и порядка смены кадров.

#### **1 кадр:**

 Время 17:54:15 Дата 14-06-2021

Параметры: «17» - час местного (поясного) времени, «54» - минута времени, «15» - секунда времени, «14» – день месяца, «06» – номер месяца в году, «2021» - год. Переход во второй кадр.

### **2 кадр:**

 Линия 1 05:54 Ход Норма

Параметры: «05» - текущее положение часовой стрелки для стрелочных часов линии 1, «54» - текущее положение минутной стрелки для стрелочных часов линии 1, «Ход» – параметр режима функционирования стрелочных часов часовой линии («Ход» или «Стоп»). Переход в третий кадр.

## **3 кадр:**

 Линия 2 05:54 Ход Норма

Параметры: «05» - текущее положение часовой стрелки для стрелочных часов линии 2, «54» - текущее положение минутной стрелки для стрелочных часов линии 2, «Ход» – параметр режима функционирования стрелочных часов часовой линии («Ход» или «Стоп»). Переход в четвертый кадр.

#### **4 кадр:**

 Линия 3 05:54 Ход Норма

Параметры: «05» - текущее положение часовой стрелки для стрелочных часов линии 3, «54» - текущее положение минутной стрелки для стрелочных часов линии 3, «Ход» – параметр режима функционирования стрелочных часов часовой линии («Ход» или «Стоп»). Переход в пятый кадр.

#### **5 кадр:**

 День недели Пн Часовой пояс 03

Параметры: «Пн» - текущий день недели, «03» - часовой пояс, точнее, поправка ко времени Гринвичского меридиана. Переход в 1-й кадр.

 В первом кадре программируется текущее местное время и дата (кроме дня недели). Во втором, третьем и четвертом кадрах при вводе системы в эксплуатацию устанавливается начальное (или текущее) положение стрелок для стрелочных часов, подключенных к каждой линии (положение часовой стрелки отображается и вводится от 0 до 11). В дальнейшем часовая станция «следит» за положением стрелок вторичных часов по количеству поданных импульсов при отсутствии короткого замыкания в линии и отображает эти показания в соответствующем кадре «Линия…». В этих же кадрах устанавливается значение параметра режима функционирования линии: стрелочные часы на данной линии идут или стоят, «Ход» или «Стоп». Этот параметр не влияет на ход цифровых часов, подключенных к той же линии, но в режиме линии «Стоп» импульсы синхронизации времени на цифровые часы этой линии не передаются. В этих же кадрах можно наблюдать за перемещением стрелок вторичных стрелочных часов данной линии в процессе хода стрелочных часов (в режиме линий «Ход»).

В пятом кадре программируется часовой пояс (точнее, поправка, см. табл. 2) и текущий день недели. День недели понедельник имеет номер 1.

### **Таблица 2**

 **Город Поправка (условный часовой пояс)** 

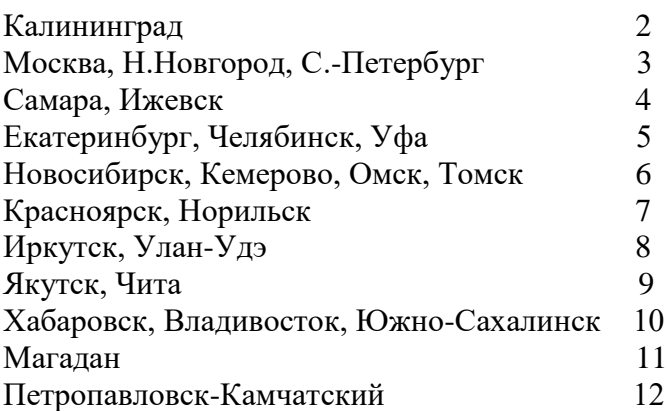

### **4. МОНТАЖ ЧАСОВОЙ СТАНЦИИ НА МЕСТЕ ЭКСПЛУАТАЦИИ**

Перед монтажом часовой станции необходимо проложить три двухпроводные кабельные линии, к которым параллельно подключить все часы, стрелочные и цифровые, соблюдая ограничения по максимальной нагрузочной способности одной линии (п. 2.3).

 4.1 Часовая станция (ЧС) монтируется в стандартный 19-дюймовый шкаф с помощью крепежа, входящего в комплект шкафа. Высота корпуса станции – 1 Unit (ГОСТ 28601.1-90).

4.2 На задней стенке часовой станции расположены:

 4.2.1 Разъем типа «РГ 1Н-1-1» с обозначением «синхр.» для подключения линии синхронизации – радиотрансляционной сети; в комплект поставки станции входит ответная часть разъема типа «РШ 2Н-1-5» с припаянным отрезком двухпроводного кабеля;

4.2.2 Разъем типа «DB-9F», обозначенный как «RS-232», для подсоединения кабеля COM-порта компьютера (кабель входит в комплект поставки станции).

4.2.3 Два разъема типа 2РМ «розетка на корпус» для подсоединения часовых линий; разъем 1-2 используется для подсоединения часовых линий № 1 и № 2 и разъем 3 используется для подсоединения часовой линии № 3; в комплект поставки станции входят ответные части разъемов 2РМ «вилка на кабель» с отрезками двухпроводных кабелей длиной 0,7 м; каждый отрезок кабеля промаркирован соответствующими номерами часовых линий («Линия 1», «Линия 2» и «Линия 3»).

4.2.4 Разъем кабеля электропитания станции 220 В; кабель электропитания входит в комплект поставки ЧС.

 4.3 Соедините все указанные разъемы и соответствующие им кабельные ответные части. Кабель электропитания необходимо подключать при положении «выключено» тумблера включения часовой станции, расположенного на передней панели станции.

 4.4 Отрезки часовых кабелей и кабеля синхронизации подсоедините соответственно к часовым линиям и к линии радиотрансляционной сети через клеммную колодку (коробку) или кроссовую патч-панель 19-дюймового шкафа. К разъему DB-9F станции необходимо подсоединить компьютер (или сервер), который необходимо синхронизировать от станции.

Все вторичные часы, стрелочные и цифровые, подключаются к своей часовой линии параллельно (цифровые часы подключаются по входу синхронизации).

## **5. ПОДГОТОВКА К РАБОТЕ И ПОРЯДОК РАБОТЫ ЧАСОВОЙ СТАНЦИИ**

5.1. Включите электропитание часовой станции 220 В. На ЖКИ отобразится время и дата.

5.2. Установите текущее местное время и дату (как правило на предприятии-изготовителе предустановлены московское время и дата).

5.3. Остановите вторичные стрелочные часы первой линии, поставив метку «Стоп» в кадре «Линия 1». Поставьте вручную стрелки всех стрелочных часов первой линии в одинаковое положение (любое). Введите это положение в кадре «Линия 1». ПРИМЕЧАНИЕ: если к одной линии подключены только одни стрелочные часы, то нужно просто ввести показание стрелок этих часов, не перемещая стрелки вручную.

5.4. Запустите стрелочные часы первой линии, поставив метку «Ход» в кадре «Линия 1».

5.5. Через 4-5 секунд остановите стрелочные часы на линии, поставив «Стоп». Посмотрите на дисплее, в каком положении должны остановиться часы первой линии. Проверьте, все ли часы этой линии остановились так же. Если какие-то часы отстают на 1 минуту, то это

означает, что они были подключены в другой полярности по отношению к правильно показывающим часам. Необходимо синхронизировать полярность включения всех стрелочных часов. Для этого поменяйте полярность подключения отстающих часов и вручную подведите стрелки этих часов на одну минуту вперед. Запустите стрелочные часы на линии, поставив «Ход». ПРИМЕЧАНИЕ: если к линии подключены только одни стрелочные часы, и эти часы отстали на 1 минуту, то нужно просто еще раз ввести их показание в кадре «Линия 1» в соответствии с истинным показанием стрелок этих часов, не перемещая стрелки вручную.

5.6. Проделайте такую же процедуру для линий 2 и 3.

5.7. В пятом кадре установите текущий день недели и часовой пояс (поправку).

5.8. Перейдите в кадр «Время».

5.9. Загрузите и установите специальное программное обеспечение для сервера ЛВС (или для локального компьютера), подключенного к станции. Адрес для загрузки: *http://www.niichasprom.ru/timesync.zip*.

 **Примечание 1:** если установка метки «Стоп» осуществляется во время действия импульса на линии, то импульс продолжается до своего окончания в соответствии с длительностью 2 с и положение стрелок на дисплее увеличивается на единицу в момент окончания импульса. Поэтому, истинное положение стрелок часов гарантированно будет отображаться на дисплее только через 2 секунды после установки метки «Стоп».

**Примечание 2:** полярность подключения цифровых часов к линии произвольна.

 После ввода в часовую станцию положения стрелок часов, часовая станция начнет ускоренный подгон стрелочных часов к текущему времени, отображаемому в кадре «Время». После завершения подгона часы пойдут по времени, 1 шаг в минуту.

Стрелочные часы делают один шаг раз в минуту, если положение их стрелок, установленное в часовой станции в соответствующем кадре «Линия…», совпадает со временем, отображаемом в кадре «Время...». Часы ходят ускоренно, если положение стрелок не совпадает со временем (режим подгона). Таким образом, часовая станция автоматически стремится устранить несоответствие между показанием стрелочных часов и текущим временем. При этом импульсы управления стрелочными часами распределяются по трем линиям последовательно во времени: с 0 по 2-ю секунду – действует импульс первой линии, с 2-й по 4-ю секунду – второй линии, с 4-й по 6-ю секунду – третьей линии, затем снова первой и т.д. Таким образом, во время подгона часов всех трех линий импульсы в каждую линию поступают с периодом в 6 секунд. Если требуется подгон часов только двух линий или одной линии, импульсы в каждую линию поступают с периодом в 4 секунды. В режиме нормального хода без подгона импульсы поступают с периодом в 60 сек, причем сначала (на нулевой секунде) шаг делают стрелочные часы первой линии, затем второй, затем третьей.

Ход цифровых часов обеспечивается внутренним кварцевым генератором и микропроцессором этих часов. Перед началом каждого нового часа часовая станция передает в одну из линий сигналы коррекции времени для цифровых часов. В начале следующего часа эти сигналы передаются во вторую линию, еще через час в третью линию. Затем снова в первую линию и так далее. Поэтому, если время всех цифровых часов неверно, то автоматическая коррекция показаний всех цифровых часов произойдет максимум через 3 часа (если сама станция уже синхронизирована к точному времени), или максимум через 4 часа (если станция не синхронизирована). В последнем случае сначала происходит коррекция самой станции (от радиотрансляционной сети), затем (через час) – коррекция цифровых часов первой линии и еще через час – второй линии, еще через час – третьей линии. Если же станция уже синхронизирована, то она передает сигналы коррекции на цифровые часы одновременно с сигналами, поступающими от радиотрансляции, таким образом осуществляя параллельно и свою синхронизацию, и коррекцию цифровых часов одной из линий. Сигналы коррекции времени цифровых часов не влияют на работу стрелочных часов, подключенных к той же линии. Сигналы коррекции передаются только в режиме линии «Ход».

 В случае короткого замыкания на линии включается защита, и импульсы в эту линию не подаются. При этом в кадре соответствующей линии вместо слова «Норма» появляется сообщение «Кор. зам.». После устранения замыкания автоматически начинают идти импульсы подгона стрелочных часов этой линии, и часовая станция согласует показание стрелок часов данной линии со временем. При этом сообщение «Кор. зам.» снова изменится на слово «Норма». На время устранения аварии типа «короткое замыкание» необходимо перевести соответствующую линию в режим «Стоп», а в последующем установить «Ход» только после окончания ремонта и тестирования линии.

Каждую минуту на десятой секунде станция передает на сервер ЛВС (или в локальный компьютер) текущее время по протоколу, разработанному АО «НИИЧАСПРОМ». Специальное программное обеспечение, которое должно быть установлено на сервере (компьютере), принимает это время и синхронизирует системные часы сервера и часовой станции. Данное программное обеспечение необходимо загрузить из интернета, перейдя по ссылке:

### *http://www.niichasprom.ru/timesync.zip*.

Стандартными средствами общего сетевого программного обеспечения WINDOWS время клиентских компьютеров ЛВС синхронизируется с системным временем сервера по протоколу NTP.

При выключении ЧС из сети станция продолжает хранить шкалу времени и положение стрелок часов и, после включения, автоматически подгоняет стрелки вторичных стрелочных часов.